# SONOS PLAY:5 Gen.1

**Quickstart Guide**

© 2015 Sonos Inc. All rights reserved. Sonos, PLAY:5 and all other Sonos product names and slogans are trademarks or registered trademarks of Sonos, Inc. Sonos Reg. U.S. Pat & TM Off. **If you purchased a Sonos** 

**BOOST, set it up first.**

**Router BOOST**

**1**

# **Plug in your PLAY:5**

## **2**

## **Download the Sonos app**

**Open the app and follow the setup instructions.**

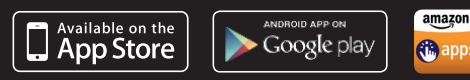

**Mac / PC: Download from www.sonos.com/install**

**Mobile / Tablet (recommended): load from the store on your device**

## **Ask Us**

**Webs** Sono **Email**  supp **Twitt @Son Prod Son** 

#### **No question is too big or too small.**

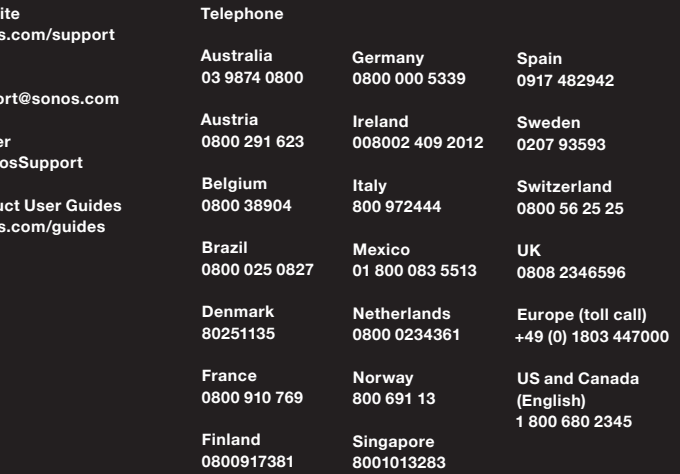

## SONOS<sup>®</sup> www.sonos.com

**The Ethernet cable is optional and only needed if you want to connect your player, or a BOOST, to your router (ideal if the WiFi in your home isn't reliable).** 

- 1 Tilslut din PLAY:5 Brug af Ethernet-kablet et valgfrit, og du skal kun bruge det, hvis du vil slutte din afspiller eller en<br>BOOST til routeren via et kabel (ideelt hvis den trådløse dækning i dit hjem er utilstrækkelig).
- **2** Download Sonos-app'en. Åbn app'en, og følg opsætningsvejledningen. Mac/PC: Download fra www.sonos.com/ install Mobil/Tablet (anbefalet): Download fra din enheds tilknyttede store

Berøringsknapper: PLAY:5's enkle berøringsgrænseflade gør det nemt at styre musikken. Før fingeren mod højre for<br>næste nummer (når det er muligt), og før fingeren mod venstre for forrige nummer (når det er muligt).

**If you don't connect the Ethernet cable, Sonos will join your home's wireless network during setup. For more information, go to www.sonos.com/rock-solid-wireless.**

#### **Dansk**

 Lynstartsvejledning til PLAY:5. Har du allerede Sonos? Du skal blot sætte din PLAY:5 i stikkontakten og vælge Indstillinger ► Tilføj en afspiller eller SUB fra Sonos-app'en på din mobilenhed eller vælge Administrer ► Tilføj en<br>afspiller eller SUB, hvis du bruger en Mac eller PC. Er du ny bruger af Sonos? Følg nedenstående trin fo et nyt system.

of Sub toevoegen vanaf de Sonos-app op uw mobiele apparaat of selecteer Beheren ▶ Speler of SUB toevoegen als<br>u de Sonos-app voor Mac of PC gebruikt. Nieuw bij Sonos? Volg onderstaande stappen voor het installeren van een nieuw systeem.

Guia de início rápido do PLAY:5. Já tem o Sonos? Apenas conecte seu PLAY:5 e selecione Configurações > Adiciona um Player ou SUB no aplicativo Sonos em seu dispositivo móvel ou selecione Gerenciar ▶ Adicionar um Player ou<br>SUB, se estiver utilizando um Mac ou PC. O Sonos é novidade para você? Para configurar um novo sistema, siga os passos abaixo.

#### **Norsk**

ledning. Har du allerede Sonos? Slå på PLAY:5 og velg Innstillinger ▶ Legg til en spiller elle

## SUB fra Sonos-appen på mobilenheten din, eller velg Administrer ► Legg til en spiller eller SUB hvis du bruker en Mac<br>eller PC. Ny med Sonos? Følg fremgangsmåten nedenfor for å konfigurere et nytt system.

- (ideelt hvis det trådløse hjemmenettverket ikke er pålitelig). Hvis du ikke bruker Ethernet-kabelen, kobler Sonos til htverket ditt under oppsettet. Gå til www.sonos.com/rock-solid-wireless for mer informasjon. Hvis du kjøpte en Sonos BOOST, konfigurerer du den først.
- **2** Last ned Sonos-appen. Åpne appen og følg oppsettsinstruksjonene. Mac / PC: Last ned fra www.sonos.com/install. Mobiltelefon / nettbrett (anbefalt): Last ned fra butikken på enheten din

Berøringskontroller: PLAY:5 har et enkelt berøringsgrensesnitt som gjør at du enkelt kan styre musikken din. Dra<br>fingeren til høyre for neste spor (når tilgjengelig), dra fingeren til venstre for forrige spor (når tilgjeng

- router (idealt om ditt Wi-Fi hemma är opälitligt). Om du inte ansluter Ethernet-kabeln kommer Sonos att ansluta sig till<br>ditt hemmanätverk under installationen. Gå till www.sonos.com/rock-solid-wireless för mer information köpt en Sonos BOOST, installera den först.
- **2** Ladda ned Sonos-appen. Öppna appen och följ instruktionerna för installationen. Mac/PC: Ladda ned från www. sonos.com/install. Mobil/surfplatta (rekommenderad): Ladda ner till din enhet från butiken

### **Nederlands**

- PLAY:5 Kurzanleitung. Haben Sie schon Sonos? Schließen Sie den PLAY:5 einfach an die Stromversorgung an, und<br>wählen Sie in der Sonos-App auf Ihrem Mobilgerät die Optionen "Einstellungen" ► "Player oder Sub hinzufügen", bz
- **1** Verbinden Sie Ihren PLAY:5 mit der Stromversorgung. Das Ethernet-Kabel ist optional und wird nur benötigt, wenn Sie den Player oder einen BOOST mit Ihrem Router verbinden möchten (ideal bei einer unzuverlässigen WLAN-Verbindung). Wenn Sie das Ethernet-Kabel nicht anschließen, verbindet Sonos sich während des Einrichtungsvorgangs mit Ihrem WLAN. Weitere Informationen hierzu finden Sie unter www.sonos.com/rock-solidwireless. Wenn Sie einen Sonos BOOST gekauft haben, richten Sie zuerst den BOOST ein.
- 2 Laden Sie die Sonos-App herunter. Offnen Sie die App, und befolgen Sie die Anweisungen zur Einrichtung. Mac/PC:<br>Laden Sie die App von www.sonos.com/install herunter. Mobiltelefon/Tablet (empfohlen): Laden Sie die App vom Store auf Ihrem Gerät herunter.

- **1** Sluit de PLAY:5 aan op netstroom. De ethernetkabel is optioneel en alleen nodig om een speler, of een BOOST, op de router aan te sluiten (ideaal als de WiFi-verbinding in huis niet betrouwbaar is). Zonder de ethernetkabel wordt Sonos<br>tijdens de installatie op uw thuisnetwerk aangesloten. Ga voor meer informatie naar www.sonos.com/rockwireless. Als u een Sonos Boost hebt aangeschaft, installeert u deze eerst.
- **2** Download de Sonos-app. Open de app en volg de installatie-instructies. Mac / PC: Download van www.sonos.com/ install. Mobiel / Tablet (aanbevolen): Download van de winkel op uw apparaat
- reproductor o SUB desde la aplicación Sonos en su dispositivo móvil o seleccione Gestionar ▶ Añadir un reproductor<br>o SUB cuando use la aplicación Sonos para Mac o PC. ¿Es nuevo usuario de Sonos? Para configurar un nuevo sistema, siga los pasos a continuació
- 1 Conecte su PLAY:5. El cable Ethernet es opcional y solo necesario si desea conectar el reproductor o un BOOST al<br>router (ideal si la WiFi de su casa no es fiable) Si no conecta el cable Ethernet, Sonos se unirá a su red compró un Sonos BOOST, configúrelo primero.
- **2** Descargue la aplicación Sonos. Abra la aplicación y siga las instrucciones de configuración. Mac/PC: Descárguela en www.sonos.com/install Móvil/tableta (recomendado): Descárguela de la tienda en su dispositivo

Touch-bediening: De touch-interface van de PLAY:5 maakt het bedienen van muziek eenvoudig. Veeg naar rechts voor het volgende nummer (als van toepassing); veeg naar links voor het vorige nummer (als van toepassing).

#### **Português – BR**

- **1** Conecte o seu PLAY:5. O cabo Ethernet é opcional e somente é necessário se você deseja conectar seu player (ou Ethernet, o Sonos vai conectar a rede sem fio da sua casa durante a configuração. Para obter mais informações,  $\nu$ isite www.sonos.com/rock-solid-wireless. Se você adquiriu um Sonos BOOST, configure-o pri $\nu$
- **2** Baixe o aplicativo Sonos. Abra o aplicativo e siga as instruções de configuração. Mac / PC: Baixe o aplicativo em www.sonos.com/install. Celular / tablet (recomendado): Baixe da loja em seu dispositivo

Controles de Toque: A interface simples do PLAY:5 proporciona controle fácil da sua música. Deslize para a direita para ir à próxima faixa (quando aplicável) e para a esquerda para ir à faixa anterior (quando aplicável).

#### **Svenska**

PLAY:5 Snabbstartguide. Har du redan Sonos? Anslut din PLAY:5 och välj Inställningar ► Lägg till en spelare eller SUB<br>på din mobila enhet från Sonos-appen, eller välj Hantera ► Lägg till spelare eller SUB om du använder e

- PLAY:5 Guida rapida. Sonos è già installato È sufficiente collegare il PLAY:5 e selezionare Impostazioni ▶ Aggiungi un lettore o un SUB dall'app Sonos sul dispositivo mobile oppure selezionare Gestisci ► Aggiungi un lettore o un<br>SUB se si utilizza un Mac o un PC. Sonos non è ancora installato. Per installare un nuovo sistema, seguire i riportati sotto.
- lettore o un BOOST (ideale se la rete WiFi domestica non è affidabile). Se non si connette il cavo Ethernet, Sonos si<br>collega direttamente alla rete wireless di casa durante l'installazione. Per maggiori informazioni, visi
- **2** Scaricare l'app Sonos. Aprire l'app e seguire le istruzioni per l'installazione. Mac / PC: Scaricare dal sito www.sonos. com/install. Mobile / Tablet (consigliato): Scaricare dallo store sul dispositivo.

Controlli touch: La semplice interfaccia touch di PLAY:5 permette di controllare la musica con grande facilità.<br>Scorrere verso destra per la traccia successiva (ove applicabile); scorrere verso sinistra per la traccia prec (ove applicabile).

Pekkontroller: Det enkla pekgränssnittet i PLAY:5 ger dig bekväm kontroll över musiken. Svep höger för nästa spår (när så gäller), svep vänster för föregående spår (när så gäller).

#### **Deutsch**

Streichen Sie nach rechts, um den nächsten Titel abzuspielen (falls vorhanden); streichen Sie nach links, um den vorherigen Titel abzuspielen (falls vorhanden).

#### **Español**

anterior (cuando corresponda).

#### **Français**

Guide de démarrage rapide PLAY:5. Vous possédez déjà un système Sonos ? Branchez-le à votre PLAY:5, puis<br>sélectionnez Paramètres ▶ Ajouter un Player ou un SUB dans l'application Sonos sur votre périphérique mobile, ou sélectionnez Gérer ► Ajouter un Player ou un SUB si vous utilisez un Mac ou un PC. Vous découvrez Sonos ? Pour<br>configurer un nouveau système, suivez les étapes suivantes.

- lecteur ou un BOOST à votre routeur (la solution idéale lorsque le réseau WiFi de votre domicile n'est pas fiable). Si vous ne connectez pas le câble Ethernet, Sonos s'associe au réseau sans fil de votre domicile penda configuration. Pour plus d'informations sur l'abonnement, consultez le site www.sonos.com/rock-solid-wireless. Si vous avez acheté un Sonos BOOST, configurez-le d'abord.
- 2 Téléchargez une application Sonos Controller. Ouvrez l'application et suivez les instructions qui s'affichent sur l'écran<br>pour configurer votre système Sonos. Portable / Tablette (recommandé) : téléchargez l'application partir du magasin d'applications de votre périphérique Mac / PC : téléchargez Sonos controller pour Mac ou PC sur le site Web www.sonos.com/install

Contrôles tactiles : l'interface tactile simple du PLAY:5 vous permet un contrôle pratique de la musique. Faites glisser<br>votre doigt vers la droite pour accéder à la piste suivante (le cas échéant). Faites glisser votre do

#### **Italiano**

## **Already have Sonos?**

### **Plug in the PLAY:5.**

**Select Settings Add a Player or SUB from the Sonos app on your mobile device or select Manage Add a Player or SUB if you're using a Mac or PC.**

## **New to Sonos?**

**To set up a new system, follow the steps below.**

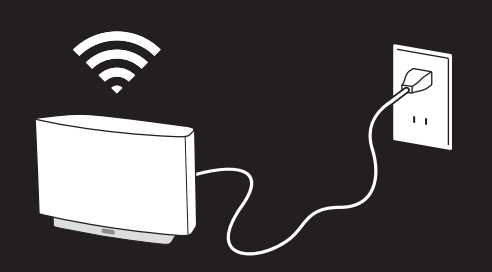

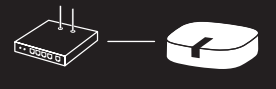

640-00137 Rev B

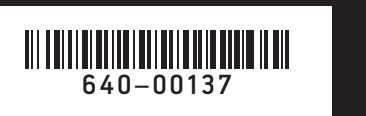

SONOS

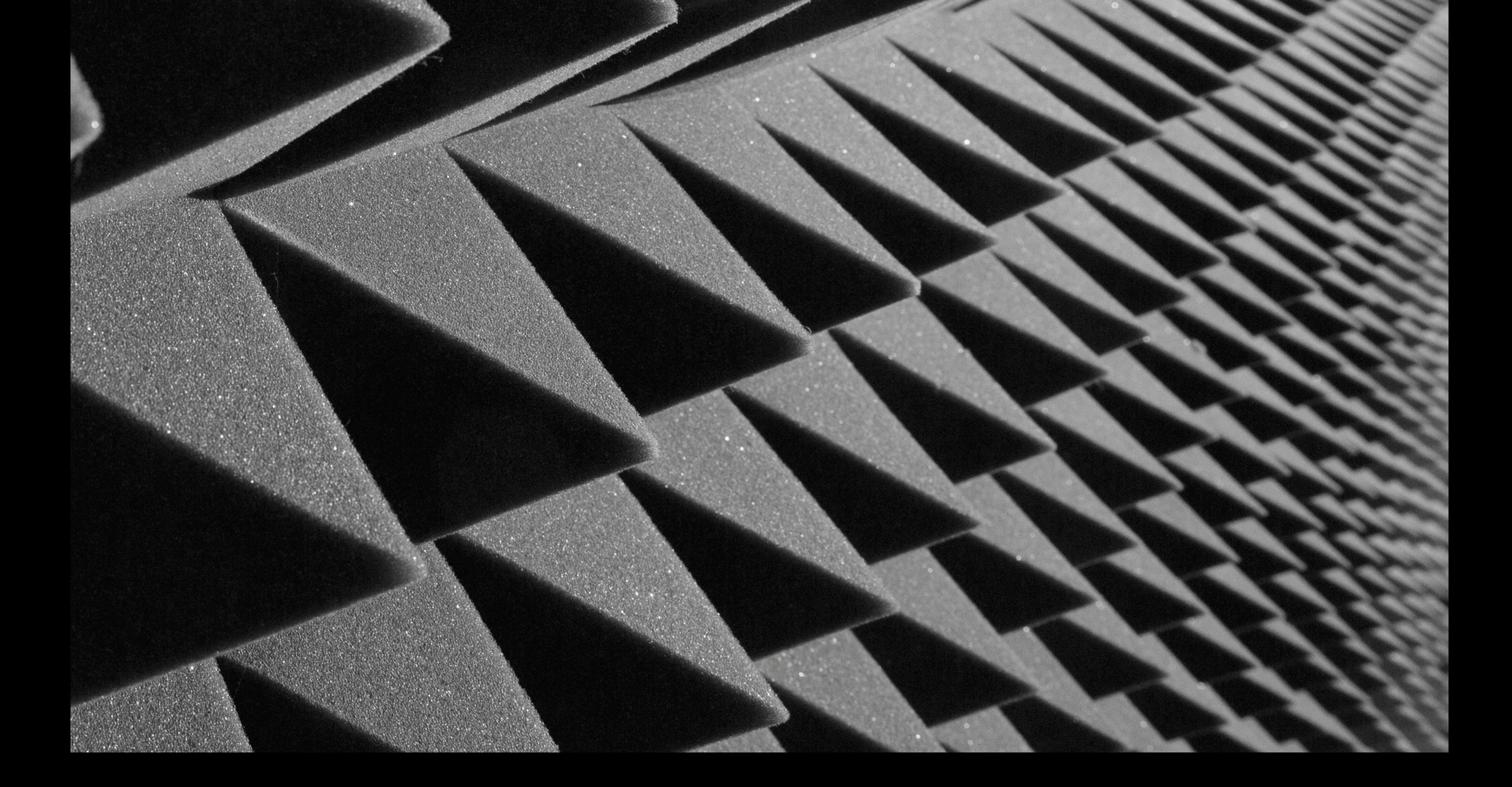